# **BAB III METODOLOGI DAN PERANCANGAN SISTEM**

#### **1.1. Metodologi Pengembangan Sistem**

Dalam penelitian ini menerapkan metode SDLC (*Software Development Life Cycle*) untuk pengembang sistemnya. Model SDLC yang digunakan adalah model *Prototyping.* Model ini dibagi menjadi beberapa tahapan, seperti yang ditunjukan pada gambar 3.1:

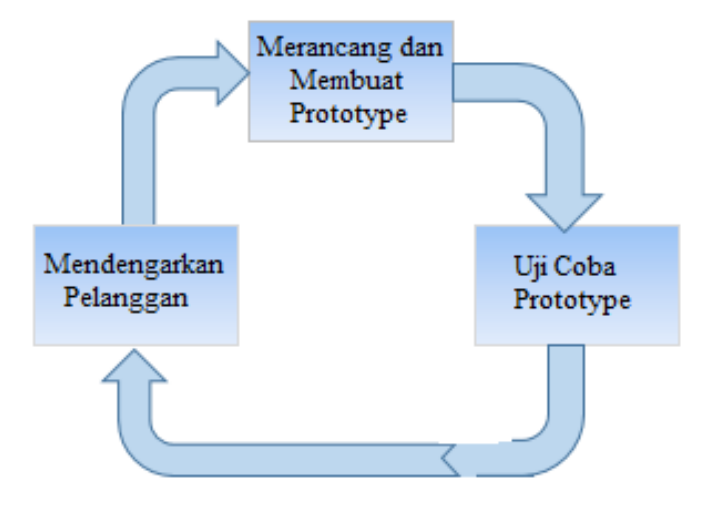

Gambar 3. 1 Model *Prototype*

### **1.2. Alat dan Bahan Penelitian**

Dalam penelitian dibutuhkan beberapa alat dan bahan untuk mendukung berjalannya perancangan dan implementasi aplikasi *Mobile*.

## 3.2.1 Alat

Berikut adalah spesifikasi Perangkat Keras (*Hardware*) *Personal Computer*  (PC) atau laptop yang digunakan oleh peneliti, yaitu:

- a. Interl® Core™ i7 *processor,*
- b. 12,0 GB RAM,
- c. Windows 10 *Pro*.

Berikut adalah spesifikasi Perangkat Keras (*Hardware*) *Smartphone* yang digunakan oleh peneliti, yaitu:

- a. 4,0 GB RAM,
- b. *Eight core Processor*,
- *c. Android.*

Berikut adalah spesifikasi Perangkat Lunak (*Software*) yang digunakan oleh peneliti, yaitu:

- a. *Microsoft Visio,*
- b. *CourseLab 3,*
- c. *PhoneGap,*
- *d. Balsamiq Mock up,*
- *e. Notepad++.*

### 3.2.2 Bahan

Bahan yang digunakan adalah kumpulan data yang didapat dari dan melakukan observasi dari aplikasi terhadap sistem yang sama.

#### **1.3. Mendengarkan Pelanggan**

- 3.3.1 Pengumpulan data
	- A. Wawancara

Wawancara merupakan sebuah percakapan yang dilakukan oleh peneliti dengan narasumber bertujuan untuk mendapatkan data. Proses wawancara ini dilakukan secara langsgung kepada seorang pakar, Dr. Ir. Dwijoko Purbohadi, S.T., M.T. hal-hal yang dibahas adalah mengenai arsitektur, teknologi yang digunakan pada aplikasi yang diinginkan.

#### B. Observasi

Metode observasi ini dilakukan untuk mengamati objek penelitian yang sudah ada supaya peneliti dapat mengumpulkan data. Pada penelitian ini peneliti menerapkan observasi non-partisipan yang merupakan pengamatan yang dilakukan dengan cara mengamati terhadap

informasi yang diperolehnya. Kegiatan ini bertujuan untuk mengamati sebuah proses dari sistem yang sudah ada.

### 3.3.2 Analisis Data

#### A. Arsitektur Sistem

Teknologi ini dipilih dan dikembangkan untuk mengatasi kontrol biaya dan koneksi internet. Di sebagian besar wilayah Indonesia, internet belum terjangkau. Sebagian besar siswa masih menganggap harga internet masih mahal. Teknologi ini juga dipilih sehingga mutakhir dan mudah dikembangkan. Dalam penelitian ini, aplikasi seluler yang dipilih berdasarkan HTML5, XML, dan JavaScript.Pilihan ini mempertimbangkan waktu yang dibutuhkan untuk mengembangkan modul aplikasi. Setiap modul dibuat menggunakan alat authoring CourseLab versi 3.1 dan PhoneGap. Kami memilih Moodle sebagai server untuk mengumpulkan data dan mengontrol setiap modul, baik modul guru maupun siswa. Sistem ini dikembangkan menggunakan arsitektur seperti yang ditunjukkan pada Gambar 3.2.

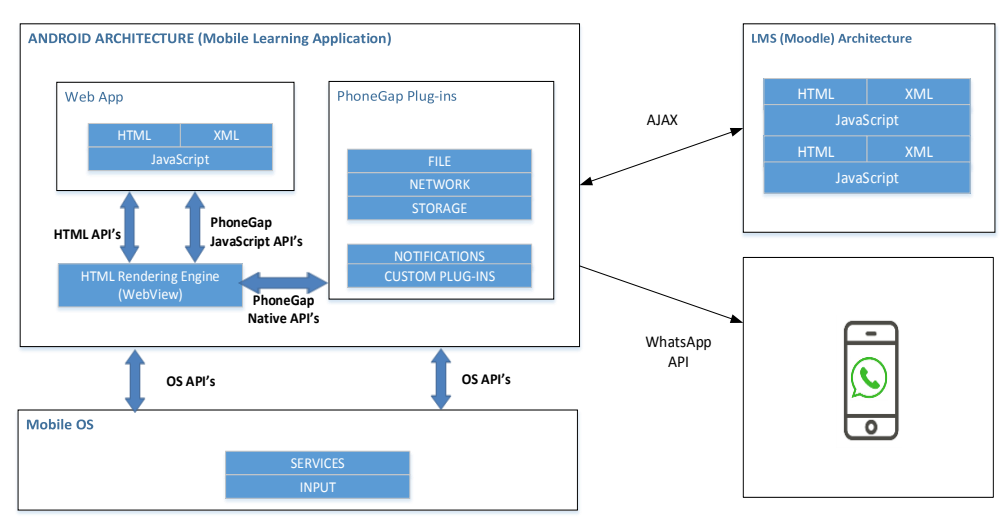

#### Gambar 3. 2 Arsitektur

B. Analisis Kebutuhan Sistem

Berikut adalah kebutuhan system yang didapat dari hasil analisis yang telah dilakukan:

- 1. Memiliki fitur login, berfungsi untuk membedakan pengguna dan mengamankan hak akses data.
- 2. Memiliki halaman home, yang berisi daftar isi materi-materi CompTIA A+ dalam modul siswa, juga terdapat data User ID dan sinkronisasi terakhir.
- 3. Memiliki halaman yang berisi materi-materi CompTIA A+ Teknisi Komputer dalam modul siswa.
- 4. Memiliki halaman yang berisi sebuah video untuk memperdalam pemahaman siswa dalam modul siswa.
- 5. Memiliki halaman yang berisi pertanyaan atau kuis untuk memperdalam materi dalam modul siswa.
- 6. Memiliki halaman untuk pemantauan nilai dan aktivasi siswa dalam modul guru.
- 7. Memiliki fitur yang dapat berkomunikasi dengan siswa melalui *Whatsapp* dalam modul guru.

### **1.4. Merancang dan Membuat** *Prototype*

- 1.4.1. Desain Sistem
	- 1. *Use Case* Diagram

Gambar 3.3 menunjukan bawah *system* ini mempunyai dua actor user yaitu sebagai siswa dan guru. Guru berperan dalam memantau nilai dan aktivitas siswa, dan dapat melakukan komunikasi dengan siswa melalui Whatsapp. Sedangkan siswa dapat melakukan pembelajaran tentang CompTIA A+ Teknisi Komputer dan mengerjakan kuis.

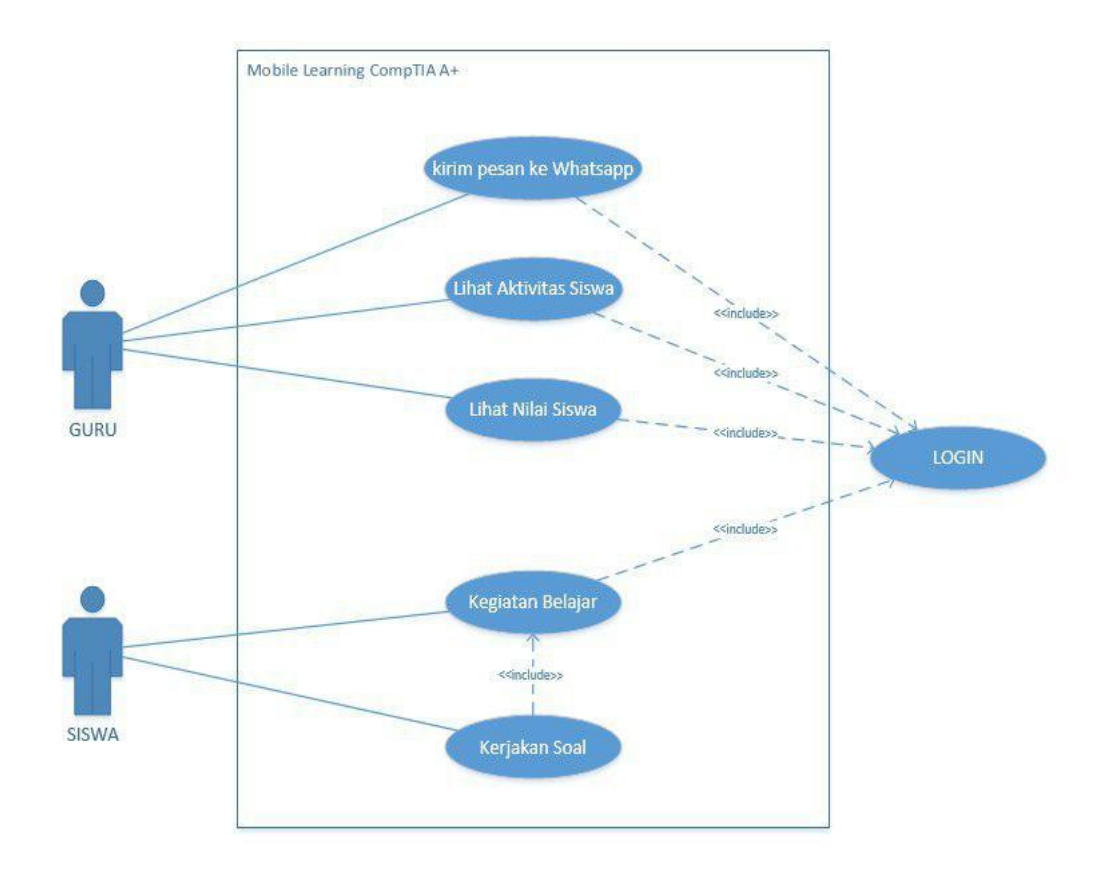

Gambar 3. 3 *Use Case Diagram*

2. *Activity* Diagram

Pada Gambar 3.4 menunjukan aktivitas siswa dari aplikasi Mobile Learning tersebut dimana siswa dapat melakukan pembelajaran dan mengerjakan kuis.

Pada Gambar 3.5 menunjukan aktivitas guru dari aplikasi Mobile Leraning, guru bisa melakukan monitoring terhadap nilai dan aktivtas siswa dan dapat melakukan komunikasi melalu *Whatsapp* dengan siswa.

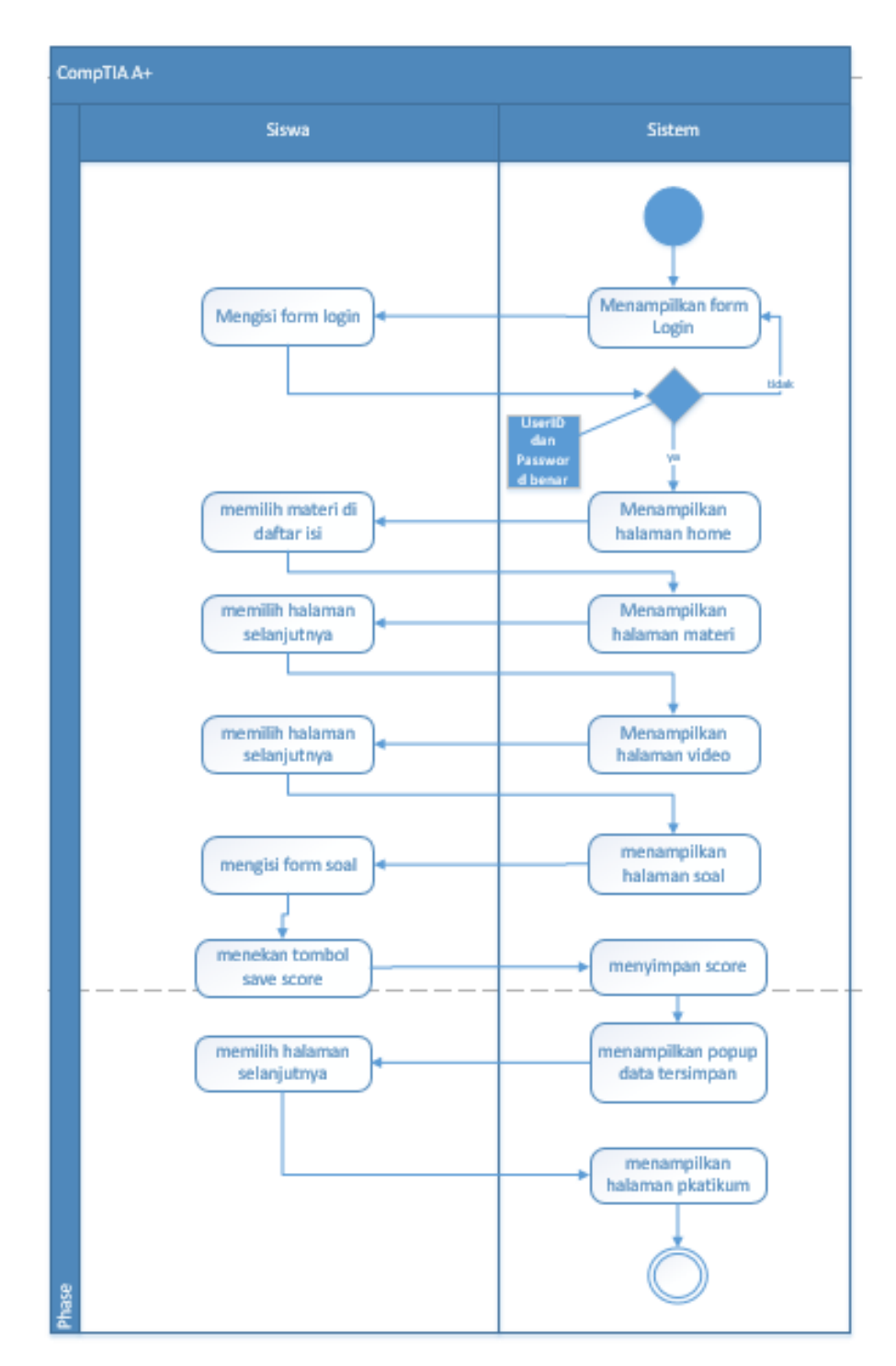

Gambar 3. 4 *Activity Diagram* Siswa

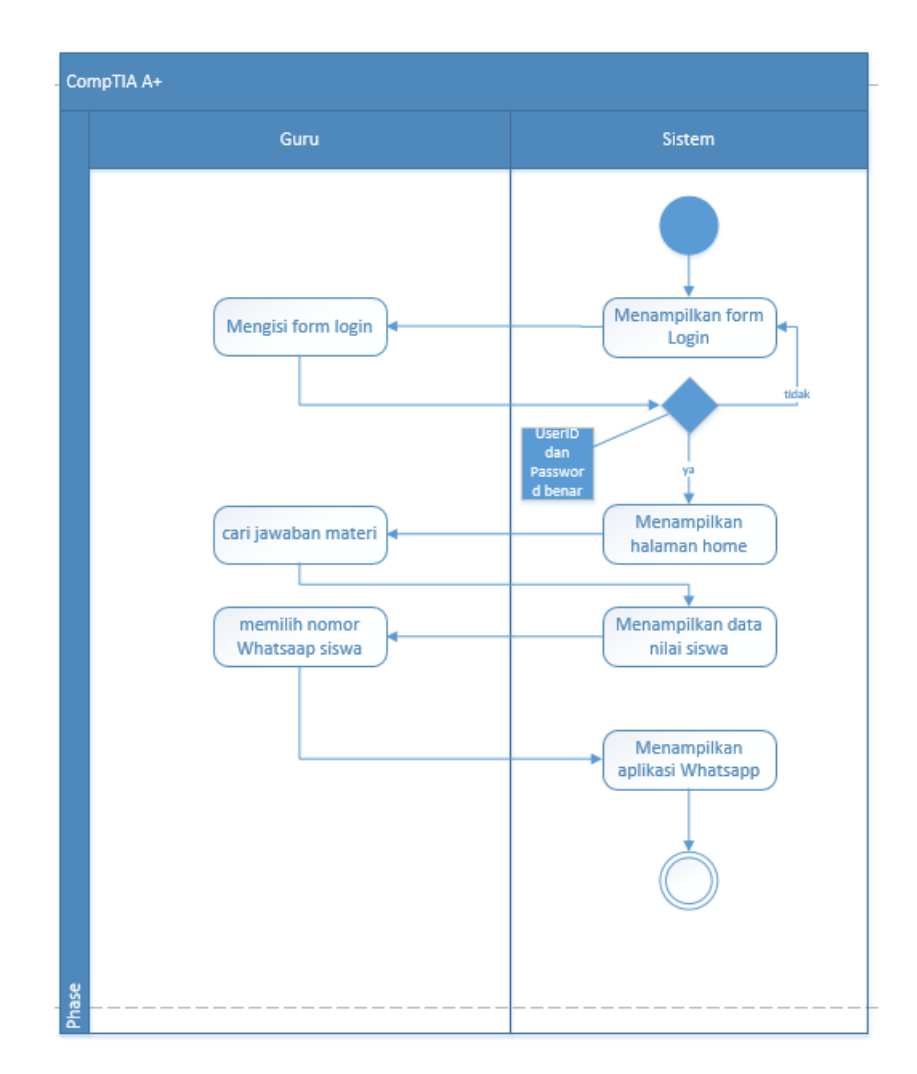

Gambar 3. 5 *Activity Diagram* Guru

#### 1.4.2. Membuat Prototype

Dalam pembuatan sebuah aplikasi perancangan *interface* sangat penting dalam proses desain untuk memudahkan presentasi kepada *client* dan juga memudahkan *programmer* dalam pembuatan aplikasi tersebut. Berikut adalah *Prototype* aplikasi *Mobile Learning CompTIA A+,* yaitu:

### 1. Halaman Awal Siswa

Pada Gambar 3.6 adalah tampilan awal saat pengguna mengakses aplikasi *Mobile Learning CompTIA A+.* di halaman ini pengguna dapat klik dimana saja untuk melanjutkan ke halaman berikutnya.

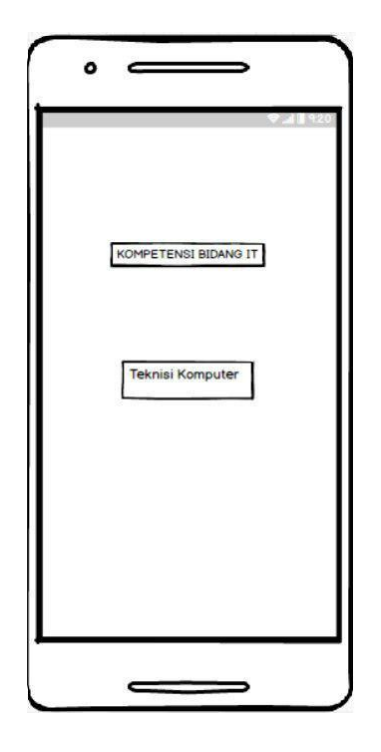

Gambar 3. 6 Halaman Awal Siswa

2. Halaman Login Siswa

Pada Gambar 3.7 adalah halaman login yang berfungsi sebagai autentikasi pengguna yang hanya bisa login jika sudah teregister sebelumnya.

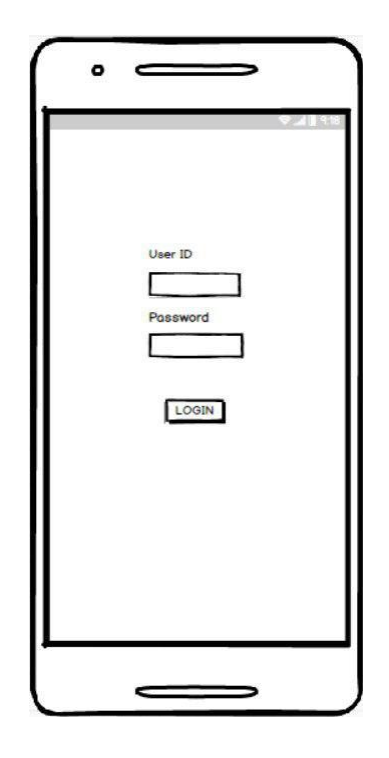

Gambar 3. 7 Halaman *Login* Siswa

3. Halaman *Home* Siswa

Pada Gambar 3.8 adalah halaman *home*, yang berisi daftar isi yang terdapat bab-bab materi CompTIA A+. Pengguna dapat klik pada bab materi yang terdapat dihalaman tersebut agar dapat melanjutkan ke halaman materi. Selain itu juga terdapat User Id pengguna dan waktu terakhir penguna tersebut menggunakan aplikasi.

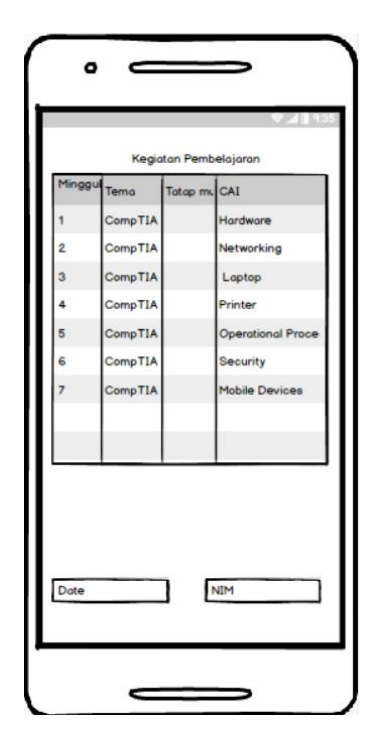

Gambar 3. 8 Halaman *Home* Siswa

4. Halaman Cover Materi Siswa

Pada Gambar 3.9 adalah halaman cover di setiap bab materi yang disediakan sebagai awal judul materi yang di pilih siswa dari daftar isi sebelumnya.

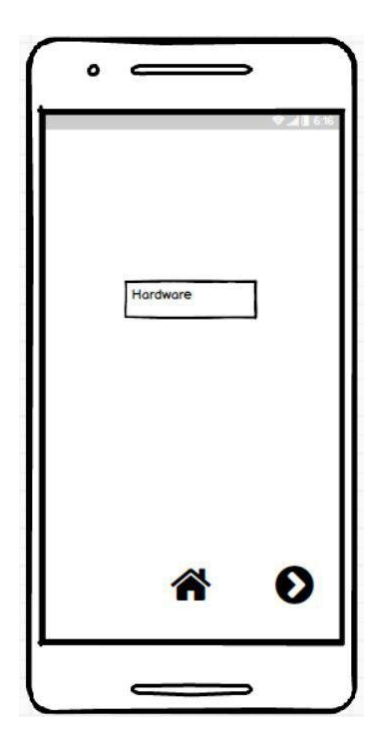

Gambar 3. 9 Halaman *Cover* Materi Siswa

## 5. Halaman Materi Siswa

Pada Gambar 3.10 adalah halaman materi dimana pengguna bisa melakukan pembelajaran melalui pembahasan materi yang telah disediakan yang terdapat *factual knowledge, conceptual knowledge, procedural knowledge* dalam pembahasan setiap bab materi.

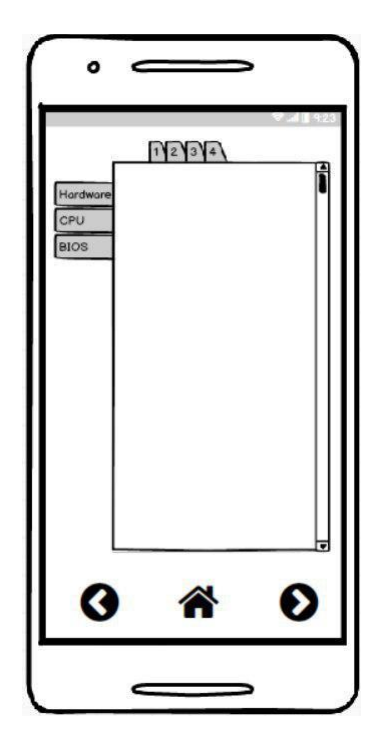

Gambar 3. 10 Halaman Materi Siswa

6. Halaman Video Siswa

Pada Gambar 3.11 adalah halaman yang berisi sebuah video agar siswa lebih memahami materi pada bab tersebut dimana siswa dapat klik sebuah link dan akan ditampilkan sebuah video.

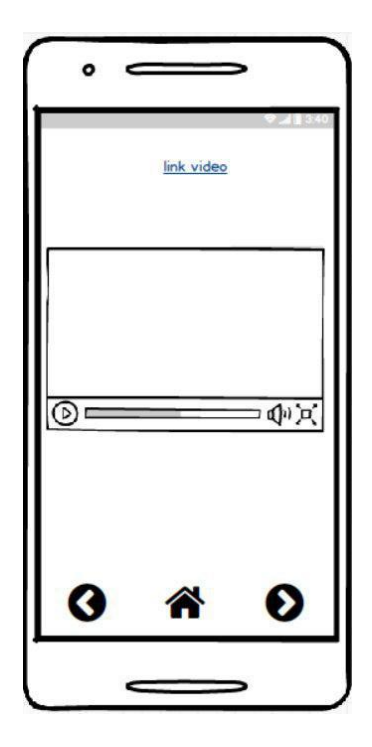

Gambar 3. 11 Halaman Video Siswa

## 7. Halaman Pertanyaan Siswa

Pada Gambar 3.12 adalah halaman yang berisi sebuah pertanyaan dan beberapa jawaban agar siswa dapat memilih salah satunya. Halaman ini juga terdapat *button next, back,* dan *home*.

Pada Gambar 3.13 adalah halaman yang berisi sebuah pertanyaan selanjutnya dengan fungsi yang sama dari halaman sebelumnya, tetapi ada penambahan *button save score* untuk menyimpan jawaban yang telah di pilih siswa.

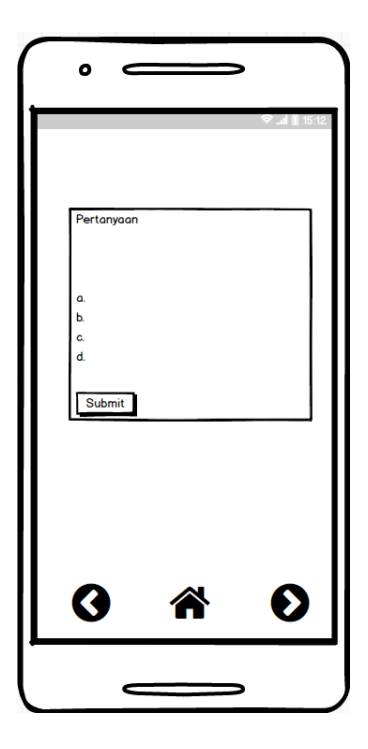

Gambar 3. 12 Halaman Pertanyaan Siswa

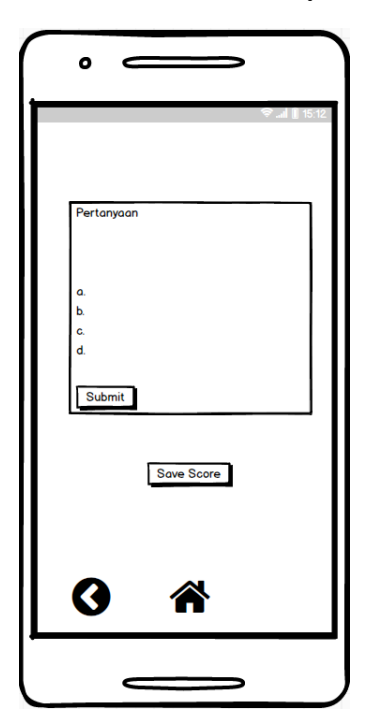

Gambar 3. 13 Halaman Pertanyaan Siswa

8. Halaman Praktikum Siswa

Pada Gambar 3.14 adalah halaman praktikum dimana siswa dapat melakukan sebuah kegiatan dengan menggunakan step yang sudah disediakan.

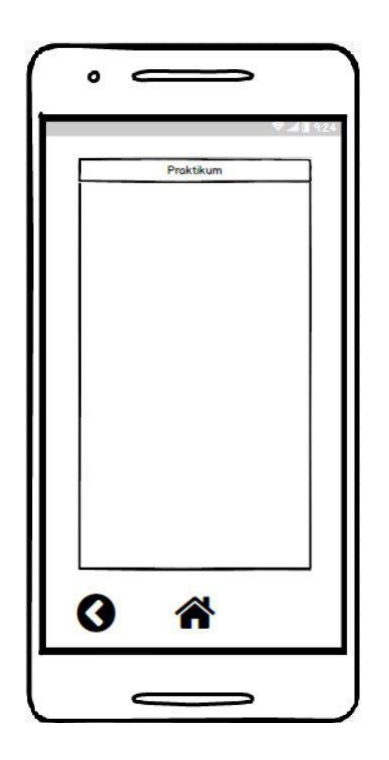

Gambar 3. 14 Halaman Praktikum Siswa

9. Halaman Awal Guru

Pada Gambar 3.15 adalah halaman awal disaat guru baru membuka aplikasi tersebut. Halaman yang hanya berisi sebuah informasi singkat.

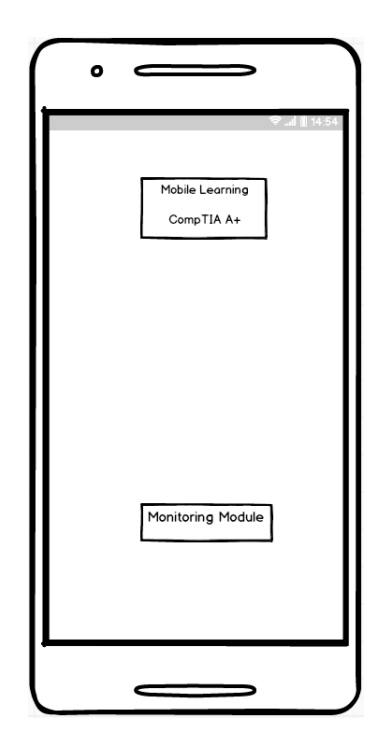

Gambar 3. 15 Halaman Awal Guru

## 10. Halaman Informasi

Pada Gambar 3.16 adalah halaman dimana terdapat sebuah informasi singkat yang menjelaskan bagaimana cara menggunakan aplikasi tersebut.

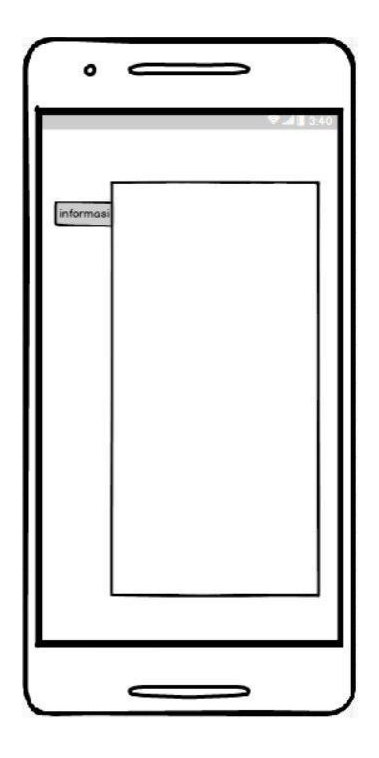

Gambar 3. 16 Informasi Guru

# 11. Halaman *Login* Guru

Pada Gambar 3.17 adalah halaman login yang berfungsi sebagai autentikasi guru yang hanya bisa login jika sudah teregister sebelumnya.

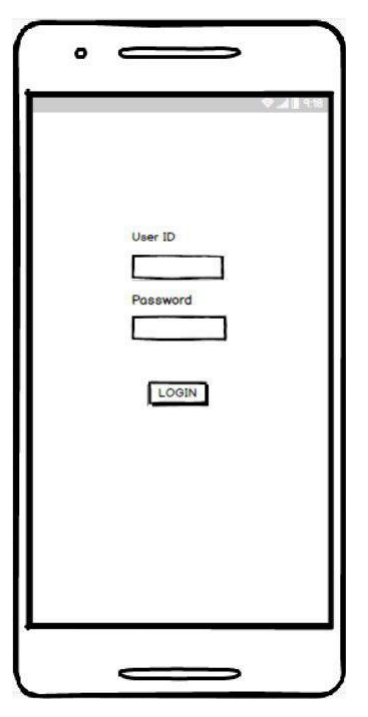

Gambar 3. 17 Halaman *Login* Guru

#### 12. Halaman *Home* Guru

Pada Gambar 3.18 adalah halaman *home* guru. Terdapat sebuah informasi yang berisi nama siswa, nomor Whatsapp, nilai, dan skor siswa dalam mengerjakan *quis*. Pada bagian atas terdapat dropdown list yang berisi bab-bab materi yang dapat dicari dan mengeluarkan data siswa pada bab tersebut.

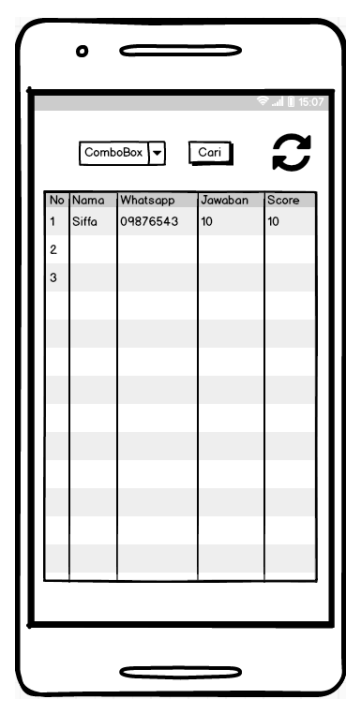

Gambar 3. 18 Halaman *Home* Guru

## 13. Halaman Detail

Pada Gambar 3.19 adalah halaman terdapat data siswa dan skor dari apa yang telah siswa kerjakan, halaman akan ditampilkan setelah klik test pada kolom jawaban dihalaman *home* guru.

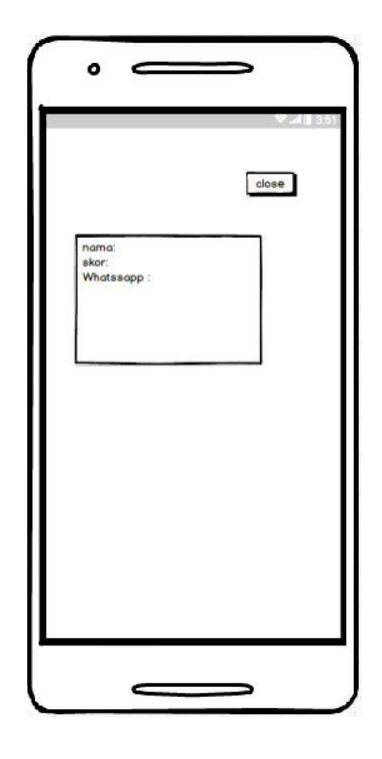

Gambar 3. 19 Halaman Detail Siswa

# 14. Halaman Cek Aktif Siswa

Pada Gambar 3.20 adalah halaman yang berisi sebuah informasi yang ditujukan kepada guru untuk mengetahui apakah siswa aktif atau tidak. Halaman ini akan ditampilkan setelah klik nama dalam halaman *home* guru.

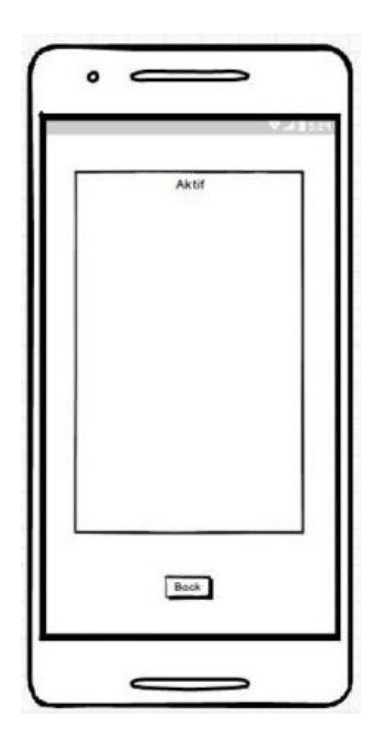

Gambar 3. 20 Halaman Cek Aktif Siswa

3.5 Uji Coba

Pengujian ini dilakukan menggunakan metode Black Box yaitu pengujian yang dilakukan hanya mengamati hasil eksekusi melalui data uji dan memeriksa fungsional dari *Prototype* tersebut. Hasil yang didapatkan dari *Prototype* ini sudah sesuai dengan skenario yang diharapkan.

Sebagai contoh, ketika pengguna klik *button home* seperti Gambar 3.21 *Prototype* akan menampilkan sebuah halaman *home* yang terdapat daftar isi materi seperti Gambar 3.22.

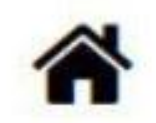

Gambar 3. 21 Button *Home*

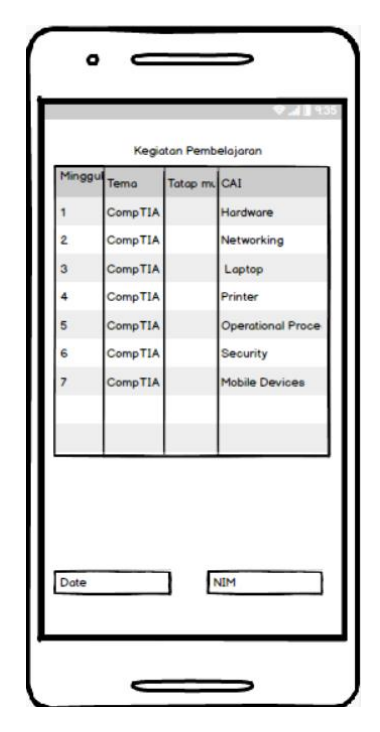

Gambar 3. 22 Hasil Klik *Button Home*